# **Sumario**

### • [1](#page-0-0) [Rutas](#page-0-0)

- [1.1](#page-0-1) [Parámetros en las rutas](#page-0-1) ♦
	- ◊ [1.1.1](#page-1-0) [Rutas básicas](#page-1-0)
	- ◊ [1.1.2](#page-1-1) [Ruta que responde a cualquier tipo de petición HTTP](#page-1-1)
	- ◊ [1.1.3](#page-1-2) [Parámetros Obligatorios en las Rutas](#page-1-2)
	- ◊ [1.1.4](#page-1-3) [Parámetros Opcionales en las Rutas](#page-1-3)
- [2](#page-1-4) [Vistas en Laravel](#page-1-4)
	- ♦ [2.1](#page-2-0) [Pasando variables a las Vistas](#page-2-0)
	- ♦ [2.2](#page-3-0) [Plantillas Blade en Laravel](#page-3-0)
	- [2.3](#page-3-1) [Condicionales,bucles,sub-vistas,etc en plantillas Blade de Laravel](#page-3-1) ♦
		- ◊ [2.3.1](#page-3-2) [Condicionales](#page-3-2)
		- ◊ [2.3.2](#page-4-0) [Bucles](#page-4-0)
		- ◊ [2.3.3](#page-4-1) [Sub-Vistas](#page-4-1)
		- ◊ [2.3.4](#page-4-2) [Mostrando textos de idioma](#page-4-2)
	- ♦ [2.4](#page-4-3) [Extender las plantillas Blade en Laravel](#page-4-3)
	- ♦ [2.5](#page-8-0) [HTMLBuilder y FormsBuilder en Laravel 5](#page-8-0)
- [3](#page-8-1) [Bases de datos en Laravel](#page-8-1)
	- ♦ [3.1](#page-8-2) [Conexión a bases de datos con Laravel](#page-8-2)
	- ♦ [3.2](#page-8-3) [SQL básico de consultas, inserciones, actualizaciones y borrados con Laravel](#page-8-3)
	- ♦ [3.3](#page-9-0) [Query Builder en Laravel](#page-9-0)
- [4](#page-10-0) [MVC y Teoría REST](#page-10-0)
	- $\triangleq$  [4.1](#page-10-1) [MVC](#page-10-1)
	- ♦ [4.2](#page-10-2) [REST \(Representational State Transfer\)](#page-10-2)
- [5](#page-11-0) [Controladores](#page-11-0)
	- ♦ [5.1](#page-11-1) [Controladores Básicos](#page-11-1)
	- ♦ [5.2](#page-12-0) [Controladores Implícitos](#page-12-0)
	- ♦ [5.3](#page-12-1) [Controladores RESTful Resource](#page-12-1)
- [6](#page-13-0) [Bases de datos avanzadas](#page-13-0)
	- ◆ [6.1](#page-13-1) [Migrations](#page-13-1)
	- ♦ [6.2](#page-15-0) [Schema Builder](#page-15-0)
	- ♦ [6.3](#page-16-0) [Seeding](#page-16-0)
	- ♦ [6.4](#page-17-0) [Modelos con Eloquent](#page-17-0)
	- ♦ [6.5](#page-18-0) [Relaciones](#page-18-0)
- [7](#page-19-0) [Miscelánea](#page-19-0)
	- ♦ [7.1](#page-19-1) [Middleware](#page-19-1)
	- [7.2](#page-21-0) [Validación de formularios](#page-21-0) ♦
		- ◊ [7.2.1](#page-25-0) [Localización de los mensajes de error al Español \(recomendado\)](#page-25-0)
	- [7.3](#page-25-1) [Servidor web con php Artisan, modo mantenimiento, errores, etc. en Laravel 5](#page-25-1) ♦
		- ◊ [7.3.1](#page-25-2) [Prueba de proyectos con servidor web desde Artisan](#page-25-2)
	- ♦ [7.4](#page-25-3) [Modo de Mantenimiento](#page-25-3)
	- ♦ [7.5](#page-26-0) [Gestionar errores 404](#page-26-0)
	- ♦ [7.6](#page-27-0) [Seeding con Faker](#page-27-0)
	- ♦ [7.7](#page-28-0) [Crear Migrations con definición de campos con PHP Artisan](#page-28-0)
	- ♦ [7.8](#page-28-1) [Permitir peticiones AJAX CORS \(Cross-Origin Http Request\)](#page-28-1)
	- ♦ [7.9](#page-28-2) [Configuración servidor de correo GMAIL en Laravel](#page-28-2)
	- ♦ [7.10](#page-28-3) [Ampliación de tiempo máximo token CSRF en Laravel](#page-28-3)

# <span id="page-0-0"></span>**Rutas**

<span id="page-0-1"></span>**Parámetros en las rutas**

#### <span id="page-1-0"></span>**Rutas básicas**

• **Documentación Oficial sobre Routing:<http://laravel.com/docs/5.0/routing>**

```
Route::get('/', function()
{
  return 'Hello World';
});
Route::post('foo/bar', function()
{
   return 'Hello World';
});
Route::put('foo/bar', function()
{
 ///
});
Route::delete('foo/bar', function()
{
  //
});
```
### <span id="page-1-1"></span>**Ruta que responde a cualquier tipo de petición HTTP**

```
Route::any('foo', function()
{
   return 'Hello World';
});
```
### <span id="page-1-2"></span>**Parámetros Obligatorios en las Rutas**

```
Route::get('batidos/{sabor}',function($sabor)
{
return "Los batidos de $sabor está muy bien";
});
```
#### <span id="page-1-3"></span>**Parámetros Opcionales en las Rutas**

```
// Se puede asignar un valor por defecto a ese parámetro opcional.
Route::get('batidos/{sabor?}',function($sabor='fresa')
{
return "Los batidos de $sabor están muy bien";
});
Route::get('noticias/{titulo?}',function($titulo=null)
{
if ($titulo==null)
{
return 'Listado de todos los artículos...';
}
return 'Contenido del artículo con título: '.$titulo;
});
Route::get('opcion/{param1}/b/{param2?}',function($p1,$p2='default')
{
return 'Parámetro 1 ='.$p1.' y parámetro 2='.$p2;
});
```
# <span id="page-1-4"></span>**Vistas en Laravel**

- **Documentación Oficial sobre Vistas:<http://laravel.com/docs/5.0/views>**
- Las vistas se encuentrarn en **resources/views**.

• Ejemplo de una vista almacenada en **resources/views/greeting.php**.

```
\verb|html| <body>
         <h1>Hello, <?php echo $name; ?></h1>
     </body>
</html>
```
• La vista se devuelve al navegador de la siguiente forma:

```
Route::get('/', function()
{
   return view('greeting');
});
```
# <span id="page-2-0"></span>**Pasando variables a las Vistas**

});

• Fichero de rutas: **app/Http/routes.php**:

```
<?php
/*
                           |--------------------------------------------------------------------------
| Application Routes
|--------------------------------------------------------------------------
|
| Here is where you can register all of the routes for an application.
| It's a breeze. Simply tell Laravel the URIs it should respond to
| and give it the controller to call when that URI is requested.
|
*/
Route::get('/',function()
{
// 2 formas de pasar variables a la vista.
$animal1='Leon';
$animal2='Cebra';
$capital1='Madrid';
$capital2='París';
$lista=array($animal1,$animal2,$capital1,$capital2);
// Opción 1: pasando 1 variable.
// return View('hola')->with('variable',$animal1);
// Opción 2: Pasando un array con una variable.
// return View('hola',array('variable'=>$animal2));
// Opción 3: pasando más de una variable.
//return View('hola')->with('variable',$animal1)->with('capital',$capital1);
// Opción 4: Pasando en un array más de una variable.
// return View('hola',array('variable'=>$animal2,'capital'=>$capital2));
// Opción 5: Métodos Mágicos withVar (with+Nombre de variable a pasar)
// return View('hola')->withAnimal1('Gato montés');
// Opción 6: Enviando una lista de variables.
return View('hola')->with('lista',$lista);
// También se podrían pasar parámetros de la ruta a la vista
Route::get('pruebas/{algo?}',function($algo='')
{
return View('hola')->with('variable',$algo);
});
```
• Fichero de vista: **resources/views/hola.blade.php**:

```
<!DOCTYPE html>
<html lang="es">
<head>
<meta charset="UTF-8">
<title>Ejemplo de Vista en Laravel</title>
</head>
<body>
<h1>Bienvenido a Laravel</h1>
Se puede escribir texto PHP abriendo código de PHP.<br/> <br/> \langleCon Blade en Lugar de abrir código PHP se puede hacer algo como: < br/> >
<h2>{{ $variable }}</h2>
<h3>{{ $capital }}</h3>
<ul>
<li>{{$lista[0]}}</li>
<li>{{$lista[1]}}</li>
<li>{{$lista[2]}}</li>
<li>{{$lista[3]}}</li>
2/11</body>
</html>
```
## <span id="page-3-0"></span>**Plantillas Blade en Laravel**

- **Documentación Oficial sobre Plantillas en Laravel: <http://laravel.com/docs/5.0/templates>**
- Se almacenan en **resources/views**.
- Las vistas tienen la extensión **.blade.php**.
- Ejemplo de **Ruta que renderiza una plantilla Blade**:

```
Route::get('/',function()
{
return View('hola');
});
```
• Ejemplo de plantilla Blade **resources/views/hola.blade.php**:

```
<!DOCTYPE html>
<html lang="es">
<head>
<meta charset="UTF-8">
<title>Ejemplo de Vista en Laravel</title>
</head>
<body>
<h1>Bienvenido a Laravel</h1>
Se puede escribir texto PHP abriendo código de PHP.<br/> <br/>br/>
</body>
\langle/html>
```
## <span id="page-3-1"></span>**Condicionales,bucles,sub-vistas,etc en plantillas Blade de Laravel**

### <span id="page-3-2"></span>**Condicionales**

```
/*
        En app/Http/routes.php tenemos algo como:
        $amigos=array('luis','marta','pedro');
        return View('hola')->withAmigos($amigos);
*/
// Código de la plantilla hola.blade.php:
@if (count($amigos) ==1)
Tengo un amigo llamado {{$amigos[0]}}
```
• Ejemplo de plantilla Blade que incluye **Condicionales**:

```
@elseif (count($amigos)>1)
Tengo múltiples amigos.
@else
Soy muy solitario.
@endif
```
### <span id="page-4-0"></span>**Bucles**

• Ejemplo de plantilla Blade que incluye **Bucles**:

```
/*
         En app/Http/routes.php tenemos algo como:
         $amigos=array('luis','marta','pedro');
         return View('hola')->withAmigos($amigos);
*/
// Código de la plantilla hola.blade.php con un Bucle normal:
@for($i=0; $i<count($amigos); $i++)
\langleli>{{$amigos[$i]}}\langleli>
@endfor
// Código de la plantilla hola.blade.php con un Bucle foreach:
@foreach($amigos as $amigo)
\langleli>{{$amigo}}\langleli>
```

```
// Ejemplo de bucle while
@while (true)
   <p>I'm looping forever.</p>
@endwhile
```
#### <span id="page-4-1"></span>**Sub-Vistas**

Se incluyen con:

@include('nombreVista')

### <span id="page-4-2"></span>**Mostrando textos de idioma**

@endforeach

Con Laravel se puede trabajar con multi-idioma y Blade nos permite definir las cadenas de idioma a mostrar en nuestra aplicación.

# Suponiendo que tengamos una clave llamada welcome en el fichero messages.php, dentro de la carpeta de idioma correspondiente.

# Podremos mostrar en Blade el texto con

@lang('messages.welcome')

# Más información sobre Localización en: https://laravel.com/docs/5.1/localization

### <span id="page-4-3"></span>**Extender las plantillas Blade en Laravel**

• **Documentación sobre Blade Templating: <http://laravel.com/docs/5.0/templates>**

Supongamos que queremos hacer una **mini aplicación con 3 opciones de menú**:

• Código fuente de **app/Http/routes.php**:

```
<?php
/*
|--------------------------------------------------------------------------
| Application Routes
|--------------------------------------------------------------------------
\|
```

```
| Here is where you can register all of the routes for an application.
| It's a breeze. Simply tell Laravel the URIs it should respond to
| and give it the controller to call when that URI is requested.
|
*/
Route::get('/',function()
{
return View('inicio');
});
Route::get('about',function()
{
return View('about');
});
Route::get('contactar',function()
{
return View('contactar');
});
```
• Código fuente de **resources/views/inicio.blade.php**:

```
<!DOCTYPE html>
<html lang="es">
<head>
<meta charset="UTF-8">
<title>Inicio</title>
</head>
<body>
<nav><a href="./">Inicio</a>
<a href="about">About</a>
<a href="contactar">Contactar</a>
</nav>
<img src="http://www.unixstickers.com/image/cache/data/buttons/png/php_logo-600x600.png" alt="Logo PHP">
<section>Bienvenido al Inicio de la página web de esta aplicación.</section>
</body>
</html>
```
#### Código fuente de **resources/views/about.blade.php**:

```
<!DOCTYPE html>
<html lang="es">
<head>
<meta charset="UTF-8">
<title>Inicio</title>
</head>
<body>
<nav>
<a href="./">Inicio</a>
<a href="contactar">Contactar</a>
\langle/nav\rangle<img src="http://www.unixstickers.com/image/cache/data/buttons/png/php_logo-600x600.png" alt="Logo PHP">
<section>Sobre nosotros.</section>
</body>
</html>
```
#### • Código fuente de **resources/views/contactar.blade.php**:

```
<!DOCTYPE html>
<html lang="es">
<head>
<meta charset="UTF-8">
<title>Inicio</title>
</head>
<body>
<nav>
<a href="./">Inicio</a>
<a href="about">About</a>
\langle/nav\rangle<img src="http://www.unixstickers.com/image/cache/data/buttons/png/php_logo-600x600.png" alt="Logo PHP">
```
<section>Contacte con nosotros</section> </body> </html>

- Si nos fijamos vemos que **las tres Vistas comparten prácticamente el mismo código** salvo pequeñas diferencias.
- Entonces podemos crear un fichero común esqueleto y programar ahí dentro todo el contenido de las vistas:
- Haremos una nueva carpeta dentro de **resources/views**, a la que llamaremos **layouts** y ahí dentro escribiremos el fichero **esqueleto** que llamaremos **master.blade.php**.
- En el fichero **master.blade.php** usamos **@yield('punto-entrada')** para indicar qué queremos que se ponga en ese punto de entrada.
- Código fuente del fichero master **resources/views/layouts/master.blade.php**:

```
<!DOCTYPE html>
<html lang="es">
<head>
<meta charset="UTF-8">
<title>Inicio</title>
</head>
<body>
<nav>
<a href="/">Inicio</a> |
@yield('menu-navegacion')
\langle/nav\rangle
```
<img src="http://www.unixstickers.com/image/cache/data/buttons/png/php\_logo-600x600.png" alt="Logo PHP">

```
<section>
@yield('contenido')
</section>
```

```
</body>
\langle/html>
```
- Ahora adaptaremos cada una de las vistas para extender su uso a la plantilla esqueleto definida anteriormente en **layouts/master/master.blade.php**.
- Se comienza al principio extendiendo la plantilla esqueleto con **@extends('layouts/master')** o también **@extends('layouts.master')**
- Cada **punto-entrada** definido en la plantilla **master** con **@yield**, tendremos que crear en nuestra vista su correspondiente contenido con **@section('punto-entrada')** y **@stop**
- Documentación sobre Blade Templating: <http://laravel.com/docs/5.0/templates>
- Código fuente del fichero master **resources/views/inicio.blade.php**:

```
@section('menu-navegacion')
<a href="about">About</a> |
<a href="contactar">Contactar</a>
@stop
```
@extends('layouts.master')

```
@section('contenido')
Bienvenido al Inicio de la página web de esta aplicación.
@stop
```
• Código fuente del fichero master **resources/views/about.blade.php**:

```
@extends('layouts.master')
```

```
@section('menu-navegacion')
<a href="contactar">Contactar</a>
@stop
```

```
@section('contenido')
Sobre nosotros.
@stop
```
• Código fuente del fichero master **resources/views/contactar.blade.php**:

@extends('layouts.master')

```
@section('menu-navegacion')
<a href="about">About</a>
@stop
```

```
@section('contenido')
Contacte con nosotros
@stop
```
- Otra forma un poco más **profesional** de hacerlo consiste en crear **@section** en la plantilla master y terminar con **@show** en lugar de @stop.
- De esta forma **se sobreescribirá el contenido enviado en la vista en esa sección definida en master**.
- Si queremos que mantenga parte del contenido de la section definida en master y añada lo que se le envía desde la vista hay que añadir en cada una de las **vistas @parent** para que añada a master el contenido que se le envía desde la vista.
- Código fuente del fichero master **resources/views/layouts/master.blade.php**:

```
<!DOCTYPE html>
<html lang="es">
<head>
<meta charset="UTF-8">
<title>Inicio</title>
</head>
<body>
<nav>
@section('menu-navegacion')
<a href="/">Inicio</a> |
@show
</nav>
```
<img src="http://www.unixstickers.com/image/cache/data/buttons/png/php\_logo-600x600.png" alt="Logo PHP">

```
<section>
@yield('contenido')
</section>
</body>
```

```
</html>
```
#### • Código fuente del fichero master **resources/views/inicio.blade.php**:

```
@extends('layouts.master')
```

```
@section('menu-navegacion')
@parent
<a href="about">About</a> |
<a href="contactar">Contactar</a>
@stop
```

```
@section('contenido')
Bienvenido al Inicio de la página web de esta aplicación.
@stop
```
### • Código fuente del fichero master **resources/views/about.blade.php**:

```
@extends('layouts.master')
```

```
@section('menu-navegacion')
@parent
<a href="contactar">Contactar</a>
@stop
@section('contenido')
```

```
Sobre nosotros.
@stop
```
#### • Código fuente del fichero master **resources/views/contactar.blade.php**:

```
@section('menu-navegacion')
@parent
<a href="about">About</a>
@stop
```

```
@section('contenido')
Contacte con nosotros
@stop
```
# <span id="page-8-0"></span>**HTMLBuilder y FormsBuilder en Laravel 5**

- En Laravel 5 se han eliminado HTMLBuilder y FormsBuilder.
- Si se desean crear formularios o generar contenido HTML rápidamente es necesario instalar esos módulos.
- Información de la instalación y uso de dichos módulos en: **<http://laravelcollective.com/>**

# <span id="page-8-1"></span>**Bases de datos en Laravel**

## <span id="page-8-2"></span>**Conexión a bases de datos con Laravel**

- Laravel nos permite utilizar múltiples sistemas de bases de datos: sqlite, MySQL, Postgress y SQL Server.
- Por defecto está configurado para usar mysql. Véase el fichero **app/config/database.php** en la línea 29: **'default' => 'mysql'** .
- Para usar bases de datos primero tendremos que crearlas desde PHPMyAdmin o línea de comandos.
- A continuación tendremos que editar el fichero de entorno .env y adaptar los siguientes parámetros a nuestra configuración.
- Código fuente del fichero de entorno **.env**:
- DB\_HOST=localhost DB\_DATABASE=homestead DB\_USERNAME=homestead DB\_PASSWORD=secret

## <span id="page-8-3"></span>**SQL básico de consultas, inserciones, actualizaciones y borrados con Laravel**

- Si queremos realizar las típicas operaciones CRUD usando sentencias SQL podemos hacerlo empleando métodos de la clase **DB**.
- Ejemplos de uso de operaciones en bases de datos en una ruta por defecto:

```
Route::get('/',function()
{
// Consultar un único usuario.
// Devuelve un array cuya posición 0 contiene un objeto con la info. de ese usuario.
$user=DB::select("select * from users where id=2");
// Mostramos la variable y terminamos la ejecución. dd($variable)
dd($user);
// Si no queremos que devuelva un array entonces usaremos selectOne
// Devolverá un objeto con el contenido de ese registro.
$user=DB::selectOne("select * from users where id=2");
return $user->nombre. ' tiene como apellido '.$user->apellidos;
// Consultar todos los usuarios.
$users=DB::select("select * from users");
dd($users);
// Insertar un nuevo usuario:
DB::insert("INSERT into users(nombre,apellidos,edad) VALUES(?,?,?)",array('Marta','García Pérez',43));
return "Guardado correctamente.";
// Actualizar un usuario existente:
DB::update("UPDATE users set nombre=? where id=?",array('Martita',3));
return "Actualizado correctamente.";
// Borrar un usuario existente:
DB::delete("DELETE FROM users where id=?",array(3));
```

```
return "Borrado correctamente.";
});
```
# <span id="page-9-0"></span>**Query Builder en Laravel**

- **Documentación Oficial de Query Builder en Laravel:<http://laravel.com/docs/5.0/queries>**
- Usando Query Builder nos olvidamos de usar SQL específico de cada base de datos y Laravel se encarga de la traducción al driver correspondiente.
- Ejemplo de código dónde se usa **Query Builder** de Laravel:

```
Route::get('/',function()
{
// Documentación oficial de Query Builder en: http://laravel.com/docs/5.0/queries
// Consulta usando QueryBuilder.
// Select * from users;
$users=DB::table('users')->get();
dd($users);
// Consulta de un único usuario.
// Select * from users where id=2;
// Devuelve un array que contiene el objeto con la información.
$user=DB::table('users')->where('id',2)->get();
dd($user);
// Consulta de un único usuario.
// Select * from users where id=2;
// Devuelve un objeto con la información.
$user=DB::table('users')->where('id',2)->first();
dd($user);
// Consulta con cláusula >
// Select * from users where id>3;
// Devuelve un array que contiene cada objeto con la información.
$users=DB::table('users')->where('id','>',3)->get();
dd($users);
// Consulta con métodos Mágicos en las cláusulas where.
// Select * from users where Edad=34;
// Devuelve un objeto con la información.
$user = DB::table('users')->whereEdad(34)->first();
dd($user);
// Insertar datos en la tabla.
DB::table('users')->insert(array('nombre'=>'Carlos','apellidos'=>'Díaz Blanco','edad'=>53));
return("Insertado correctamente");
// Se puede utilizar insertGetId( en lugar de Insert) para obtener el ID recien insertado.
$id= DB::table('users')->insertGetId(array('nombre'=>'Carlos','apellidos'=>'Díaz Blanco','edad'=>53));
return("Insertado correctamente con el ID: $id");
// Actualizar datos en la tabla.
DB::table('users')->where('id',1)->update(array('nombre'=>'Carlitos','apellidos'=>'xxx','edad'=>24));
return("Actualizado correctamente");
// Actualizar datos con métodos Mágicos:
DB::table('users')->whereId(1)->update(array('nombre'=>'Carlitos','apellidos'=>'xxx','edad'=>25));
return("Actualizado correctamente");
// Borrar datos en la tabla.
DB::table('users')->where('apellidos','xxx')->delete();
return("Borrado correctamente");
// Borrar datos con métodos Mágicos:
DB::table('users')->whereApellidos('Galvez')->delete();
return("Borrado correctamente");
});
```
# <span id="page-10-0"></span>**MVC y Teoría REST**

# <span id="page-10-1"></span>**MVC**

**Diagrama del Modelo Vista Controlador en Laravel:**

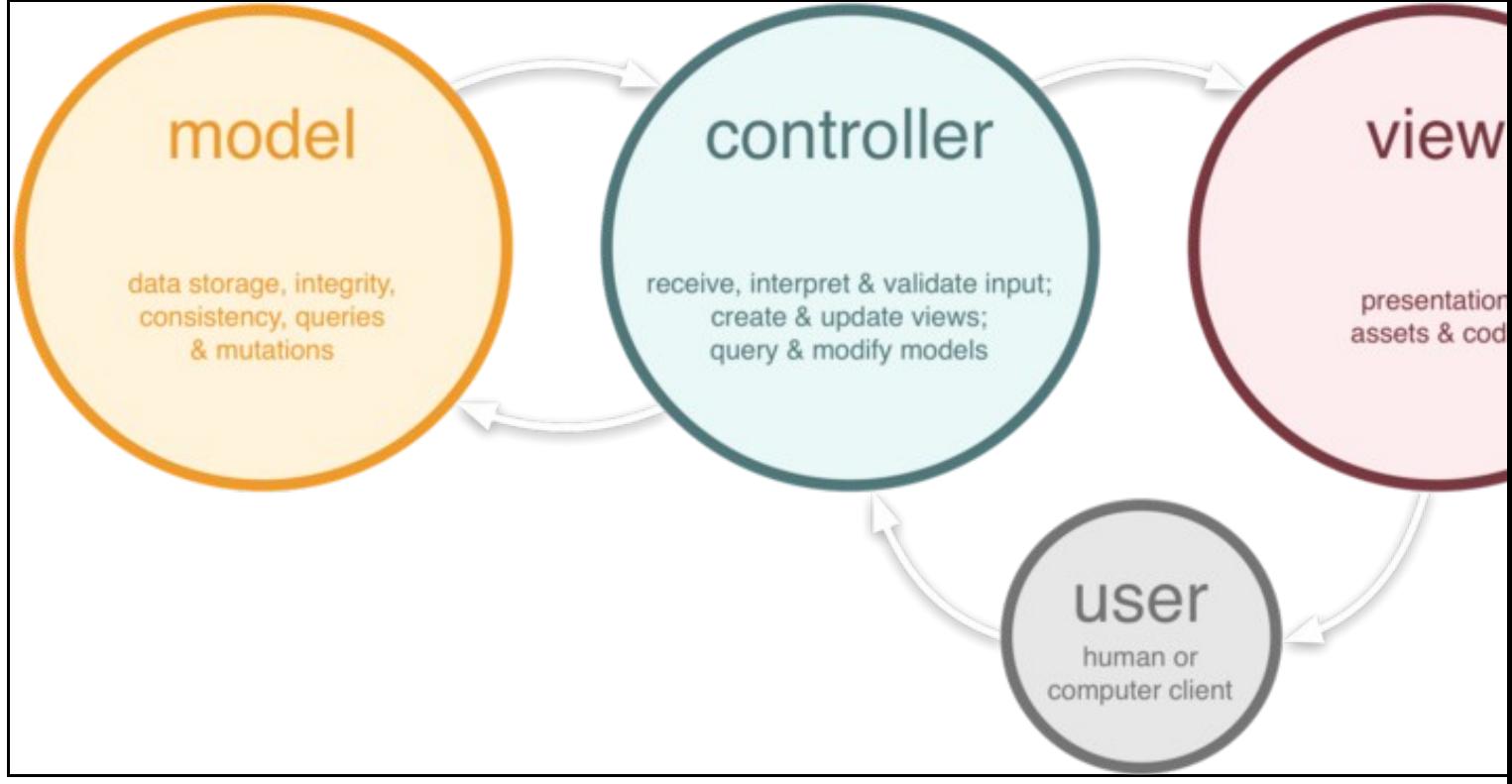

- **Modelos** se definen en: **app**
- **Vistas** se definen en: **resources/views**
- **Controladores** se definen en: **app/Http/Controllers**
- **Rutas** se definen en: **app/Http/routes.php**

# <span id="page-10-2"></span>**REST (Representational State Transfer)**

Un recurso es una representación abstracta de una clase particular de objeto que gestiona habitualmente una aplicación web.

### **Ejemplos**:

- Receta (en una web de cocina)
- Usuario (en una web social)
- Libro (en una web librería)

Para cada uno de esos recursos tendremos que realizar un mantenimiento como por ejemplo:

- Ver todas las recetas **/recetas**
- Ver una receta específica por ejemplo de macarrones **/recetas/macarrones**
- Crear una nueva receta **/recetas/create** [necesario un **formulario**]
- Actualizar/borrar una receta existente **/recetas/macarrones/edit** [necesario un **formulario**]

Se utilizarán **estos verbos HTTP para solicitar acciones a la API RESTful**.

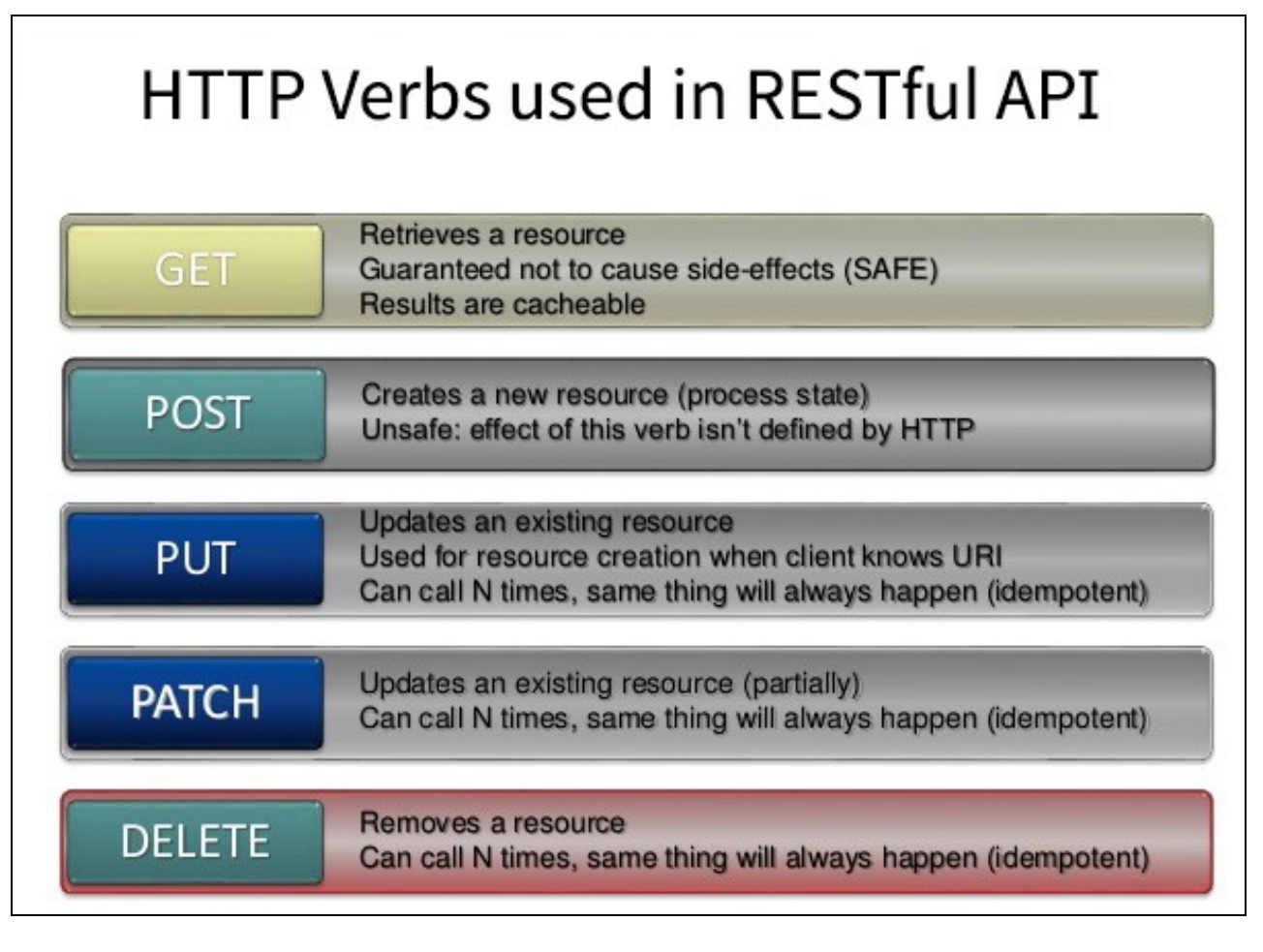

- GET -> Retrieve
- POST -> Create
- PUT -> Update
- PATCH -> Update
- DELETE -> Destroy

# <span id="page-11-0"></span>**Controladores**

En lugar de definir todas las rutas de la lógica de nuestra aplicación en **app/Http/routes.php**, podemos organizar toda esa lógica y comportamiento usando **clases Controller**.

```
// Ejemplo de rutas en app/Http/routes.php
Route::get('/hello',function()
{
return View('hello');
});
Route::get('/',function()
{
return View('inicio');
});
Route::post('/hello',function()
{
return "Almacenando datos en esta ruta";
});
```
# <span id="page-11-1"></span>**Controladores Básicos**

- **Documentación Oficial sobre controladores Básicos:<http://laravel.com/docs/5.0/controllers#basic-controllers>**
- Los controladores pueden agrupar peticiones HTTP cuya lógica es similar en una clase.

#### • Los controladores se definen y guardan en **app/Http/Controllers**.

```
// Ejemplo de código de un controlador:
<?php namespace App\Http\Controllers;
use App\Http\Controllers\Controller;
class UserController extends Controller {
    /**
     * Show the profile for the given user.
\star * @param int $id
     * @return Response
     */
   public function showProfile($id)
    {
       return view('user.profile', ['user' => User::findOrFail($id)]);
    }
}
```
• Llamada del método showProfile desde una ruta:

Route::get('user/{id}', 'UserController@showProfile');

## <span id="page-12-0"></span>**Controladores Implícitos**

- **Laravel permite crear fácilmente una ruta que gestionará todo las sub-rutas que cuelguen de esa ruta principal**.
- Se hace definiendo la ruta del tipo **Route::controller**:

```
// app/Http/routes.php
// El método Route::controller acepta 2 argumentos. El primero es la URI Base que el controlador gestiona y el segundo es el nombre
Route::controller('users', 'UserController');
```
- 
- Sólo nos queda crear los métodos en el Controlador. Por ejemplo:

```
// app/Http/Controllers/UserController.php
```

```
class UserController extends BaseController {
   public function getIndex()
    {
       // Equivale a acceder a /users/ usando GET
    }
   public function postProfile()
    {
        // Cuando accedemos a /users/Profile usando POST
    }
   public function getAdminProfile()
    {
       // Cuando accedemos a /users/admin-profile usando método GET.
    }
}
```
### <span id="page-12-1"></span>**Controladores RESTful Resource**

• **Documentación Oficial sobre RESTful Resource Controllers <http://laravel.com/docs/5.0/controllers#restful-resource-controllers>**

- Este tipo de **controladores resource** nos permiten definir rutas **RESTful** muy fácilmente.
- **Para crear este tipo de controladores podemos usar Artisan**:

• En **app/Http/routes.php** definimos la llamada a un controlador **Resource**:

```
// app/Http/routes.php
  Route::resource('photo', 'PhotoController');
```
• **Acciones gestionadas por defecto en un Controlador Resource**:

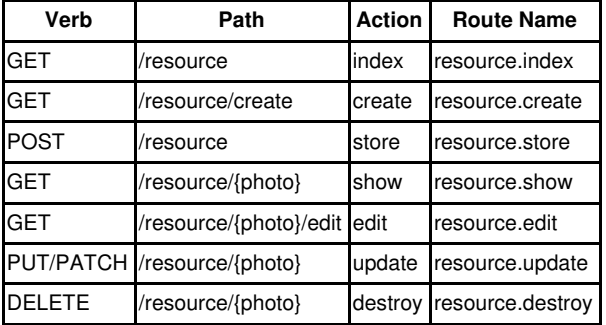

• **Ejemplo de un controlador Resource customizado dónde se especifica un subconjunto de acciones que gestionará esa ruta:**

```
Route::resource('photo', 'PhotoController',
               ['only' => ['index', 'show']]);
Route::resource('photo', 'PhotoController',
                ['except' => ['create', 'store', 'update', 'destroy']]);
```
#### • \* **Ejemplo de un controlador Resource Anidado:**

// app/Http/routes.php

// app/Http/routes.php

// Si queremos hacer controladores resource anidados usaremos la notación de punto a la hora de definir el controlador. Route::resource('photos.comments', 'PhotoCommentController');

// Esta ruta registará un recurso anidado que podrá ser accedido con URLs del estilo: photos/{photos}/comments/{comments}

# <span id="page-13-0"></span>**Bases de datos avanzadas**

## <span id="page-13-1"></span>**Migrations**

- Las **migraciones** son un tipo de **control de versiones sobre la base de datos**.
- Permiten que un equipo pueda modificar el esquema y mantenerlo actualizado.
- Las migraciones están muy relacionadas con **[Schema Builder <http://laravel.com/docs/5.0/schema>]** (Clase que nos permite crear y modificar la estructura de tablas, etc..)
- **[Documentación Oficial sobre Migrations en Laravel [http://laravel.com/docs/5.0/migrations\]](http://laravel.com/docs/5.0/migrations)**
- La carpeta dónde se crean las Migrations es **database/migrations**.
- Para poder trabajar con Migrations hay que instalar previamente una **tabla** en nuestra base de datos llamada **migrations**. En Laravel 5 ya se instala de forma automática al ejecutar las Migrations si ésta no hubiese sido instalada antes. Si queremos instalarla manualmente haremos:

php artisan migrate:install

• Para **crear una plantilla de Migrations** se hará con PHP Artisan:

php artisan make:migration create\_users\_table

php artisan make:migration add\_votes\_to\_users\_table --table=users

php artisan make:migration create\_users\_table --create=users

#### • Para **ejecutar las Migrations** se hará con PHP Artisan:

php artisan migrate

#### • Para hacer un **Rollback** (deshacer lo último ejecutado):

php artisan migrate:rollback

# Si obtenemos un error al hacer un rollback ejecutar el siguiente comando y luego hacer el rollback: composer dump-autoload

#### • Para hacer un **Rollback de todas las Migrations**:

php artisan migrate:reset

#### • Para hacer un **Rollback de todas las Migrations y ejecutarlas de nuevo**:

php artisan migrate:refresh --seed

#### • Ejemplo de **código de un fichero Migration**:

```
<?php
use Illuminate\Database\Schema\Blueprint;
use Illuminate\Database\Migrations\Migration;
class CrearTablaUsuarios extends Migration {
/**
           * Run the migrations.
\star * @return void
           */
public function up()
{
// Se podría definir una tabla con una sentencia SQL:
DB::statement("
                                       CREATE TABLE usuarios(
                                               id integer primary key auto_increment,
                                                nombre varchar(255) unique not null,
                                                edad interger
 )
\mathbf{r} ) \mathbf{r} is the contract of the contract of the contract of the contract of the contract of the contract of the contract of the contract of the contract of the contract of the contract of the contract of the co
// O bien se podría definir usando Schema Builder (recomendado)
Schema::create('usuarios', function(Blueprint $table)
{
$table->increments('id');
$table->string('nombre');
$table->integer('edad');
// Se añaden además los campos timestamps (created_at, updated_at):
$table->timestamps();
});
}
/**
           * Reverse the migrations.
\star * @return void
           */
public function down()
{
Schema::drop('usuarios');
}
```
# <span id="page-15-0"></span>**Schema Builder**

- Usaremos Schema Builder para definir de forma más sencilla sin usar comandos SQL, las tablas, campos, claves, claves foráneas, etc... que se crearán dentro de las Migrations.
- Documentación Oficial sobre **[Schema Builder en Laravel 5](http://laravel.com/docs/5.0/schema)**
- **Ejemplo de Schema Builder** utilizado dentro de un fichero Migration en **database/migrations/2015\_03\_31\_233224\_vehiculos\_migration.php**:

```
<?php
use Illuminate\Database\Schema\Blueprint;
use Illuminate\Database\Migrations\Migration;
class VehiculosMigration extends Migration {
/**
          * Run the migrations.
\star * @return void
          */
public function up()
{
Schema::table('vehiculos', function(Blueprint $table)
{
// Tipos de columnas en: http://laravel.com/docs/5.0/schema#adding-columns
$table->increments('serie');
$table->string('color');
$table->float('cilindraje');
$table->integer('potencia');
$table->float('peso')->nullable();
$table->integer('fabricante_id')->unsigned();
$table->foreign('fabricante_id')->references('id')->on('fabricantes');
$table->timestamps();
});
}
/**
          * Reverse the migrations.
\star * @return void
          */
public function down()
{
Schema::drop('vehiculos');
}
}
```
• Si quisiéramos **agregar un nuevo campo a la tabla** vehículos podríamos quedar una nueva migración y tendríamos que hacer algo como:

```
<?php
use Illuminate\Database\Schema\Blueprint;
use Illuminate\Database\Migrations\Migration;
class AddCombustibleField extends Migration {
/**
         * Run the migrations.
\star * @return void
         */
public function up()
\{
```

```
Schema::table('vehiculos', function(Blueprint $table)
{
$table->string('combustible');
});
}
/**
          * Reverse the migrations.
\star * @return void
          */
public function down()
{
Schema::dropColumn(array('combustible'));
}
}
```
# <span id="page-16-0"></span>**Seeding**

- A través de un **Seeder podremos insertar registros en las tablas** que hemos creado con las Migrations.
- En el directorio **database/seeds** se encuentran todos los ficheros de Seeders.
- En el fichero **database/DatabaseSeeder.php** se definen las llamadas a todos los seeders que hemos programado.
- Ejemplo de fichero **database/DatabaseSeeder.php**:

```
<?php
use Illuminate\Database\Seeder;
use Illuminate\Database\Eloquent\Model;
use App\User;
class DatabaseSeeder extends Seeder
{
   /**
     * Run the database seeds.
\star * @return void
     */
   public function run()
    {
       //Model::unguard();
       $this->call('FabricanteSeeder');
       $this->call('VehiculoSeeder');
       User::truncate();
       $this->call('UserSeeder');
   }
}
```
• Ejemplo de fichero **database/FabricanteSeeder.php** que usa **Faker** para generar datos aleatorios:

<?php

\*/

```
use Illuminate\Database\Seeder;
use App\Fabricante;
use Faker\Factory as Faker;
// Para poder usar Faker hay que instalarlo con Composer previamente:
// composer require fzaninotto/faker --dev
class FabricanteSeeder extends Seeder
{
    /**
     * Run the database seeds.
     \ddot{\phantom{0}} * @return void
```

```
public function run()
    {
        $faker=Faker::create();
       for ($i=0;$i<3;$i++)
        {
            Fabricante::create
            ([
                    'nombre'=>$faker->word(),
                    'telefono'=>$faker->randomNumber(7)
            ]);
       }
   }
}
```
## <span id="page-17-0"></span>**Modelos con Eloquent**

- **Documentación Oficial sobre Eloquent ORM en:<http://laravel.com/docs/5.0/eloquent>**
- Los **modelos en Laravel 5** se encuentran en la carpeta **app**.
- Utilizamos **Eloquent ORM** para crear el modelo.
- Cada tabla es una clase.
- Dentro de esa clase definimos todas las propiedades de la tabla, campos, relaciones, etc..
- Se puede crear una **plantilla modelo con PHP Artisan**:

```
php artisan make:model Fabricante
```
• Ejemplo de modelo **app/Fabricante.php**:

```
<?php namespace App;
use Illuminate\Database\Eloquent\Model;
class Fabricante extends Model
{
protected $table="fabricantes";
// Por seguridad para evitar actualizaciones masivas de los campos se indica cuales
// son los campos permitidos sobre los que podemos hacer ese tipo de actualizaciones o inserciones.
protected $fillable = array('nombre','telefono');
// Aquí ponemos los campos que no queremos que se devuelvan en las consultas.
protected $hidden = ['created_at','updated_at'];
public function vehiculos()
{
return $this->hasMany('App\Vehiculo');
}
```
}

• Si quisiéramos **insertar un registro en una tabla Fabricante**, por ejemplo dentro de una ruta de ejemplo (/insertar) podríamos hacer algo como:

```
use App\Fabricante;
Route::get('insertar',function()
{
$fabricante= Fabricante::create(array(
'nombre'=>'Mercadina',
'telefono'=>9838393
));
return $fabricante->id;
});
```
• Para **obtener todos los registros**:

```
// Para obtener algunos registros:
$fabricante = Fabricante::where('id','<',12); // Fabricantes cuyo id < 12.
```
• Información completa sobre todos los métodos **insert, update, delete**, etc, en: **<http://laravel.com/docs/5.0/eloquent>**

### <span id="page-18-0"></span>**Relaciones**

- Para gestionar las relaciones entre las tablas en Laravel lo especificaremos en su Modelo.
- Más información sobre Relaciones en: **<http://laravel.com/docs/5.0/eloquent#relationships>**
- Ejemplo de modelo **app/Fabricante.php** dónde se hace la relación entre las dos tablas Fabricantes y Vehiculos:

```
<?php namespace App;
use Illuminate\Database\Eloquent\Model;
class Fabricante extends Model
{
protected $table="fabricantes";
// Por seguridad para evitar actualizaciones masivas de los campos se indica cuales
// son los campos permitidos sobre los que podemos hacer ese tipo de actualizaciones o inserciones.
protected $fillable = array('nombre','telefono');
// Aquí ponemos los campos que no queremos que se devuelvan en las consultas.
protected $hidden = ['created_at','updated_at'];
public function vehiculos()
{
return $this->hasMany('App\Vehiculo');
```

```
}
}
```
• Ejemplo de modelo **app/Vehiculo.php** dónde se hace la relación entre las vehículo y Fabricante:

```
<?php namespace App;
use Illuminate\Database\Eloquent\Model;
class Vehiculo extends Model
{
protected $table="vehiculos";
protected $primaryKey='serie';
protected $fillable = array('color','cilindraje','potencia','peso','fabricante_id');
// Aquí ponemos los campos que no queremos que se devuelvan en las consultas.
protected $hidden = ['created_at','updated_at'];
public function fabricante()
{
return $this->belongsTo('App\Fabricante');
}
}
```
- En las Migrations usaremos la relación ->foreign(' ') para indicar la relación con la otra tabla.
- Ejemplo de parte de código en una Migration **database/migrations/2015\_03\_31\_233224\_vehiculos\_migration** que relaciona la tabla vehiculos con fabricantes:

```
Schema::create('vehiculos', function(Blueprint $table)
{
$table->increments('serie');
$table->string('color');
$table->float('cilindraje');
$table->integer('potencia');
$table->float('peso');
$table->integer('fabricante_id')->unsigned();
$table->foreign('fabricante_id')->references('id')->on('fabricantes');
```

```
$table->timestamps();
});
```
• Ejemplo de código en una ruta para **obtener todos los vehículos de un fabricante y también para mostrar el fabricante de un vehículo**:

```
Route::get('pruebas',function()
{
// Queremos saber los vehiculos del fabricante 2.
$vehiculos= Fabricante::find(2)->vehiculos()->get();
// O también otra forma: 
// $vehiculos= Fabricante::find(2)->vehiculos;
return $vehiculos;
// Ejemplo a la inversa: obtener el fabricante de un vehículo.
// Supongamos que tenemos un vehiculo y queremos saber su fabricante.
$fabricante= Vehiculo::find(3)->fabricante:
return $fabricante;
});
```
# <span id="page-19-0"></span>**Miscelánea**

# <span id="page-19-1"></span>**Middleware**

- **HTTP Middleware: <http://laravel.com/docs/master/middleware>**
- Los filtros nos permiten controlar el acceso a diferentes zonas de nuestra web dependiendo de si se cumplen o no las condiciones que definamos.
- **Middlewares proporcionan un mecanismo para filtrar las peticiones HTTP** que entran en nuestra aplicación. Por ejemplo, Laravel incluye un middleware que verifica si el usuario de la aplicación está autenticado.
- Los middleware se almacenan en la ruta **app/Http/Middleware**;
- Todo Middleware en Laravel 5 usa el componente Closure(función callback del middleware) y debe implementar la interfaz Middleware.

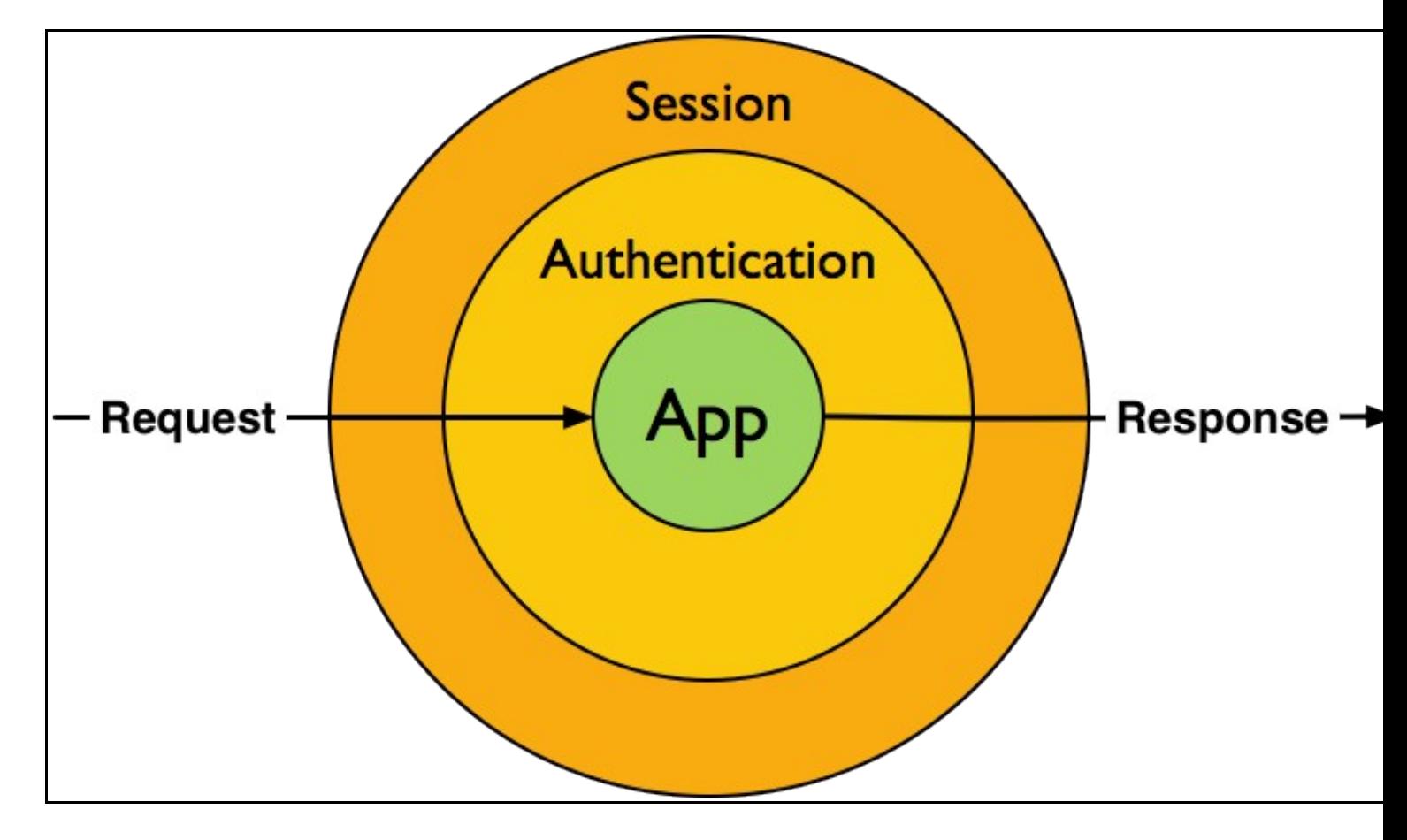

#### • **Para crear un Middleware se puede hacer con PHP Artisan**:

php artisan make:middleware NombreMiddleware

• Ejemplo de código de Middleware:

```
//..............
public function handle($request, Closure $next)
{
        if (!$request->input('age') && $request->path() != "home")
        {
            return redirect('usuario/20');
        }
        return $next($request);
}
//..............
```
Una vez creado el middleware hay que indicarle a Laravel dónde tiene que usarlo. •

- ♦ Se puede registrar **globalmente** el Middleware en **app/Http/Kernel.php** en la propiedad **protected \$middleware**.
	- ♦ Ejemplo de Middleware **registrado globalmente**:

```
/**
* The application's route middleware.
\star* @var array
\star /
protected $routeMiddleware = [
'custom' => 'App\Http\Middleware\CustomMiddleware',//nuestro middleware
'auth' => 'App\Http\Middleware\Authenticate',
'auth.basic' => 'Illuminate\Auth\Middleware\AuthenticateWithBasicAuth',
'guest' => 'App\Http\Middleware\RedirectIfAuthenticated',
];
```
#### ♦ Middlewares **asignados en rutas**. •

♦ Ejemplo de Middleware **registrado en una ruta**:

```
$router->get('foooo', [
'uses' => 'App\Http\Controllers\HomeController@foo',
'as' \Rightarrow NULL,
'middleware' => ['custom'],
'where' \Rightarrow [],
'domain' => NULL,
]);
```
• Las **llamadas a Middlewares** se pueden especificar en las **rutas** o **dentro del constructor de los controladores**, por ejemplo:

```
//////////////////////////////////////////////////
Route::get('profile', [
   'middleware' => 'auth',
   'uses' => 'UserController@showProfile'
]);
```
#### //////////////////////////////////////////////////

```
class UserController extends Controller {
```

```
/**
 * Instantiate a new UserController instance.
 */
public function __construct()
{
    $this->middleware('auth');
    $this->middleware('log', ['only' => ['fooAction', 'barAction']]);
    $this->middleware('subscribed', ['except' => ['fooAction', 'barAction']]);
}
```

```
}
```
Parte del contenido extraído de: **Uno de Piera:<http://uno-de-piera.com/laravel-5-middlewares/>**

## <span id="page-21-0"></span>**Validación de formularios**

- Laravel incluye una forma sencilla de validar datos y mostrar mensajes usando la clase **Validation**.
- Cuando recibimos los datos podemos establecer reglas de validación usando dicha clase.
- Documentación Oficial sobre Validation: **<https://laravel.com/docs/5.4/validation>**
- Reglas de validación disponibles: **<https://laravel.com/docs/5.4/validation#available-validation-rules>**
- **Ejemplo de validación extraído y adaptado de:<https://scotch.io/tutorials/laravel-form-validation>**
- Nos aseguramos que en el fichero **.env** tenemos bien configurada la base de datos.
- Creamos primero el **modelo y migración** para la tabla de este ejemplo:

```
php artisan make:model Duck
```

```
#Model created successfully.
#Created Migration: 2015_04_24_184031_create_ducks_table
```
• **Editamos el Modelo app/Duck.php**:

```
<?php
namespace App;
use Illuminate\Database\Eloquent\Model;
class Duck extends Model
{
   protected $table = 'ducks';
   protected $fillable = ['name', 'email', 'password'];
}
```
• Creamos la migración.

```
php artisan make:migration create_ducks_table
```
# Created Migration: 2017\_04\_25\_110224\_create\_ducks\_table

### • **Editamos la migración database/migrations/2017\_04\_25\_110224\_create\_ducks\_table**:

<?php

```
use Illuminate\Support\Facades\Schema;
use Illuminate\Database\Schema\Blueprint;
use Illuminate\Database\Migrations\Migration;
class CreateDucksTable extends Migration
{
    /**
     * Run the migrations.
\star * @return void
     */
    public function up()
    {
       Schema::create('ducks', function(Blueprint $table)
        {
           $table->increments('id');
           $table->string('name');
           $table->string('email');
           $table->string('password');
           $table->timestamps();
       });
    }
    /**
```

```
 * Reverse the migrations.
\star * @return void
     */
   public function down()
   {
       Schema::drop('ducks');
   }
```
#### • **Ejecutamos la migración**:

}

php artisan migrate # Migrating: 2017\_04\_25\_110224\_create\_ducks\_table # Migrated: 2017\_04\_25\_110224\_create\_ducks\_table

#### • Código fuente de la Vista **app/views/duck-form.blade.php**:

```
<!doctype html>
<html>
<head>
   <title>Laravel Form Validation!</title>
   <link rel="stylesheet" href="//maxcdn.bootstrapcdn.com/bootstrap/3.2.0/css/bootstrap.min.css">
    <style>
       body { padding-bottom:40px; padding-top:40px; }
    </style>
</head>
<body class="container">
    <div class="row">
        <div class="col-sm-8 col-sm-offset-2">
            <div class="page-header">
               <h1><span class="glyphicon glyphicon-flash"></span> Ducks Fly!</h1>
            </div>
            <form method="POST" action="/ducks" novalidate>
                <div class="form-group">
                   <label for="name">Name</label>
                    <input type="text" id="name" class="form-control" name="name" placeholder="Somebody Important" required/>
                </div>
                <div class="form-group">
                   <label for="email">Email</label>
                    <input type="email" id="email" class="form-control" name="email" placeholder="super@cool.com" required/>
                \langlediv><div class="form-group">
                   <label for="password">Password</label>
                    <input type="password" id="password" class="form-control" name="password" required/>
                \langlediv><div class="form-group">
                    <label for="password_confirm">Confirm Password</label>
                    <input type="password" id="password_confirm" class="form-control" name="password_confirm" required/>
                </div>
                <input type="hidden" name="_token" value="{{ csrf_token() }}"/>
                <button type="submit" class="btn btn-success">Go Ducks Go!</button>
            </form>
        \langlediv>\langle div>
</body>
\langle/html>
```
• **Código fuente de las rutas que muestran y reciben datos por POST del formulario**:

<?php # Editamos el fichero routes\web.php y añadimos las siguientes rutas:

```
Route::get('ducks', 'DucksController@mostrar');
Route::post('ducks', 'DucksController@almacenar');
```
#### • Creamos el **controlador DucksController**:

php artisan make:controller DucksController

#### • Editamos el **controlador DucksController**:

<?php

```
namespace App\Http\Controllers;
use Illuminate\Http\Request;
use Illuminate\Support\Facades\Hash;
use App\Duck;
class DucksController extends Controller
{
     public function mostrar()
    {
        return View('duck-form');
    }
     public function almacenar(Request $request)
    {
      // Reglas de validación ------------------------
        $reglas = array(
        'name' => 'required',<br>'email' => 'requiredle
                          => 'required|email|unique:ducks', // obligatorio y debe ser único en la tabla "ducks"
        'password' => 'required',
        'password_confirm' => 'required|same:password' // obligatorio y debe ser igual que el campo "password".
        );
         // Si deseamos especificar el error en otro idioma, creamos un array
         // con los mensajes.
         /*
        $mensajes= array(
           'required'=> 'El campo :attribute es obligatorio.',
            'email' => 'El campo :attribute no es correcto.',
            'unique' => 'El campo :attribute está duplicado en la tabla.',
           'same' => 'Las contraseñas no coinciden'
           );
*/
         // Validamos las reglas.
         // Si falla la validación redirecciona automáticamente al formulario origen enviando los errores.
         //$this->validate($request,$reglas,$mensajes);
        $this->validate($request,$reglas);
         // Creamos el registro del nuevo duck.
        $duck = new Duck;
        $duck->name = $request->input('name');
        $duck->email = $request->input('email');
        $duck->password = Hash::make($request->input('password'));
         // Grabamos los datos en la base de datos.
        $duck->save();
         // Almacenamos una variable de sesión Flash
        $request->session()->flash('estado', 'Datos almacenados correctamente!');
         // Redireccionamos de nuevo al formulario.
        return redirect('ducks');
   }
}
```
**Si queremos mostrar todos los** errores de validación de forma genérica en la Vista **del Formulario de una forma sencilla**, podemos • añadir los errores antes del formulario:

```
................
             @if(count($errors))
             <div class="alert alert-danger">
                 <strong>Problema!</strong> Hay fallos en los campos de entrada.
                 <br/><sub>r</sub>\langle 111 \rangle@foreach($errors->all() as $error)
                     <li>{{ $error }}</li>
                      @endforeach
                 \langle/ul></div>
             @endif
             <form method="POST" action="/ducks" novalidate>
.............
```
- **Información de cómo acceder a los errores devueltos en la Validación: <https://laravel.com/docs/5.4/validation#working-with-error-messages>**.
- **Código Final de la Vista con la muestra de errores genérica y específica**:

```
<!doctype html>
<h+ml><head>
   <title>Laravel Form Validation!</title>
   <link rel="stylesheet" href="//maxcdn.bootstrapcdn.com/bootstrap/3.2.0/css/bootstrap.min.css">
   <style>
        body { padding-bottom:40px; padding-top:40px; }
    </style>
</head>
<body class="container">
   <div class="row">
        <div class="col-sm-8 col-sm-offset-2">
             <div class="page-header">
                 <h1><span class="glyphicon glyphicon-flash"></span> Ducks Fly!</h1>
             \langlediv>
             @if (Session::has('estado'))
             <div class="alert alert-success">
                 <\!\! \texttt{strong}\!\!>\!\! \texttt{Enhorabuena}! <\!\!/\texttt{strong}\!\!>\!\{ \{\texttt{Session}::\!\! \texttt{get}(\texttt{'estado'})\ \}\}</div>
            @endif
             @if(count($errors))
             <div class="alert alert-danger">
                 <strong>Problema!</strong> Hay fallos en los campos de entrada.
                 <br/><sub>r</sub>\langle 111 \rangle@foreach($errors->all() as $error)
                     <li>{{ $error }}</li>
                     @endforeach
                 \langle/ul>
             </div>
             @endif
             <form method="POST" action="/ducks" novalidate>
                 <div class="form-group {{$errors->has('name') ? 'has-error': '' }}">
                     <label for="name">Name</label>
                     <input type="text" id="name" class="form-control" name="name" placeholder="Somebody Important" value="{{ old('nam
                     <span class="text-danger">{{ $errors->first('name') }}</span>
                 \langle div>
                 <div class="form-group {{$errors->has('name') ? 'has-error': '' }}">
                      <label for="email">Email</label>
```

```
<input type="email" id="email" class="form-control" name="email" placeholder="super@cool.com" value="{{ old('emai
                    <span class="text-danger">{{ $errors->first('email') }}</span>
                \langlediv>
               <div class="form-group {{$errors->has('name') ? 'has-error': '' }}">
                   <label for="password">Password</label>
                   <input type="password" id="password" class="form-control" name="password" required/>
                   <span class="text-danger">{{ $errors->first('password') }}</span>
               </div>
               <div class="form-group {{$errors->has('name') ? 'has-error': '' }}">
                    <label for="password_confirm">Confirm Password</label>
                    <input type="password" id="password_confirm" class="form-control" name="password_confirm" required/>
                   <span class="text-danger">{{ $errors->first('password_confirm') }}</span>
               </div>
                {{ csrf_field() }}
<button type="submit" class="btn btn-success">Go Ducks Go!</button>
```
 $\langle$  / form> </div>  $\langle$ div $>$ 

</body> </html>

#### <span id="page-25-0"></span>**Localización de los mensajes de error al Español (recomendado)**

- Nos descargaremos de Github los ficheros con la localización al español: **<https://github.com/Laraveles/lang-spanish>**
- Una vez descargado el **lang-spanish.zip** copiamos la carpeta es a la ruta **resources\lang**
- Configuramos en el fichero **config\app.php** el **locale** a :

```
.....
    'locale' => 'es'
.....
```
### <span id="page-25-1"></span>**Servidor web con php Artisan, modo mantenimiento, errores, etc. en Laravel 5**

### <span id="page-25-2"></span>**Prueba de proyectos con servidor web desde Artisan**

- Con Artisan podemos arrancar un servidor web en la carpeta en la que tengamos nuestro proyecto Laravel.
- De esta forma nos evitamos el trasladar a la carpeta web principal para pruebas todo el contenido de un proyecto en particular.
- Simplemente tenemos que entrar en la carpeta dónde está el proyecto Laravel que queremos probar desde la línea de comandos.
- Teclear lo siguiente **php artisan serve** :

```
php artisan serve
// Obtendremos un mensaje como:
Laravel development server started on http://localhost:8000/
```
• Ya solamente nos falta abrir el navegador y acceder a la dirección **<http://localhost:8000/>** para probar ese proyecto en particular.

### <span id="page-25-3"></span>**Modo de Mantenimiento**

Podemos **poner un proyecto en mantenimiento** con la siguiente instrucción, accediendo a la carpeta Laravel de ese proyecto desde la • línea de comandos:

php artisan down

- Al intentar acceder se mostrará el mensaje por defecto el mensaje **Be right back.**
- **•** Si queremos **modificar la plantilla de mantenimiento en Laravel 5** tendremos que editar el fichero **resources/views/errors/503.blade.php**:

```
<html><head>
<link href='//fonts.googleapis.com/css?family=Lato:100' rel='stylesheet' type='text/css'>
<style>
body {
margin: 0;
padding: 0;
width: 100%;
height: 100%;
color: #B0BEC5;
display: table;
font-weight: 100;
font-family: 'Lato';
}
.container {
text-align: center;
display: table-cell;
vertical-align: middle;
}
```

```
.content {
text-align: center;
display: inline-block;
}
.title {
```

```
font-size: 72px;
margin-bottom: 40px;
}
</style>
</head>
<body>
<div class="container">
<div class="content">
<div class="title">Estamos en Mantenimiento.<br/>Disculpen las molestias.</div>
\langle div>
\langlediv></body>
</html>
```
#### • Para **activar de nuevo el proyecto** desde la línea de comandos:

php artisan up

## <span id="page-26-0"></span>**Gestionar errores 404**

- Información específica sobre **Gestión de Errores y Logs** en: **<http://laravel.com/docs/5.0/errors>**
- Para mostrar un **error personalizado 404** crearemos una plantilla en **resources/views/errors/404.blade.php**:

```
<html>
<head>
<link href='//fonts.googleapis.com/css?family=Lato:100' rel='stylesheet' type='text/css'>
<style>
body {
margin: 0;
padding: 0;
width: 100%;
height: 100%;
color: #B0BEC5;
display: table;
font-weight: 100;
font-family: 'Lato';
}
.container {
text-align: center;
display: table-cell;
vertical-align: middle;
```

```
.content {
text-align: center;
display: inline-block;
}
.title {
font-size: 72px;
margin-bottom: 40px;
}
</style>
</head>
<body>
<div class="container">
<div class="content">
<div class="title">Error: Página no encontrada!<br/>Disculpen las molestias.</div>
\langlediv></div>
</body>
</html>
```
## <span id="page-27-0"></span>**Seeding con Faker**

}

- Es necesario **instalar fzaninotto/faker**.
- Editar **composer.json** y añadir en "require" esta línea: "fzaninotto/faker": "1.\*"
- Ejecutar **composer update fzaninotto/faker**
- **Lo normal es usar Faker en los Seeders** (ejemplo en https://manuais.iessanclemente.net/index.php/LARAVEL\_Framework - Tutorial\_01 - Creaci%C3%B3n\_de\_API\_RESTful#Poblaci.C3.B3n\_autom.C3
- Ejemplo de **uso de Faker para imprimir datos al azar** en una ruta.

```
Route::get('faker',function()
{
// Documentación sobre Faker: https://github.com/fzaninotto/Faker
// Creamos una instancia de Faker que use español para generar textos.
$faker = Faker\Factory::create('es_ES');
// Creamos un bucle para imprimir 5 registros.
for (\text{Si}=0; \text{Si}<4; \text{Si}++){
echo $faker->title.' '.$faker->firstName."<br/>br/>";
echo $faker->address.' -- '.$faker->state."<br/>*;
echo $faker->email."<br/>>";
echo $faker->randomNumber(3)."<br/>>br/>";
echo $faker->year."<br/>*;
echo $faker->creditCardType." ".$faker->creditCardNumber."<br/>kbr/>";
echo $faker->sentence(6)."<br/>>br/>";
echo "<hr/>";
}
});
// Daría como resultado algo como ésto:
Lic. Celia
Carrer Iria, 44, 3° E, 41951, Los Delgado -- León
marcos.almonte@marreromatias.es
39
2007
Visa 5346341030623077
Odio eos iusto magnam ad voluptatem.
-------------------------------------------------------------
Ing. Marcos
Calle Lucia, 4, 6º A, 20113, Vega Baja -- Cuenca
joseantonio.almaraz@hotmail.es
997
1974
American Express 5142769205114224
Ut voluptas quod natus dicta velit dolor.
```

```
-------------------------------------------------------------
Dr. Rafael
Carrer Jorge, 397, 99º E, 31021, Las Gaona -- A Coruña
florez.marta@villalpandopuente.org
208
2003
American Express 4556069163893
Quia accusamus quia ab aliquid quibusdam ea voluptatibus.
-------------------------------------------------------------
Dn. Claudia
Camiño Ian, 8, 9º A, 97097, Salcido del Vallès -- Valencia
paola.puig@samaniego.com
34
1974
Visa 4539697037331
Id soluta quia deleniti illum quam et voluptas.
-------------------------------------------------------------
```
# <span id="page-28-0"></span>**Crear Migrations con definición de campos con PHP Artisan**

- Información de cómo hacerlo en: **<https://github.com/laracasts/Laravel-5-Generators-Extended>**
- Ejemplo de **creación de una tabla users**:

```
php artisan make:migration:schema create_users_table --schema="username:string, email:string:unique"
```

```
// Ejemplos de campos:
username:string
body:text
age:integer
published_at:date
excerpt:text:nullable
email:string:unique:default('foo@example.com')
```
## <span id="page-28-1"></span>**Permitir peticiones AJAX CORS (Cross-Origin Http Request)**

Para permitir peticiones AJAX a nuestro dominio desde cualquier origen, tendríamos que enviar una cabecera de este estilo:

```
# En PHP
header("Access-Control-Allow-Origin: *");
# En Laravel por ejemplo:
Response->header('Access-Control-Allow-Origin','*');
```
# <span id="page-28-2"></span>**Configuración servidor de correo GMAIL en Laravel**

# Para configurar el

# <span id="page-28-3"></span>**Ampliación de tiempo máximo token CSRF en Laravel**

```
# Hay que acceder a config/session.php
# Modificaremos los siguientes parámetros:
'lifetime' => 120,
'expire_on_close' => false,
# Para evitar el error de "Not Found CSRF Token o similar".
# Dentro de app/exceptions/handler.php
....
```
[Veiga](https://manuais.iessanclemente.net/index.php/Usuario:Veiga) [\(discusión\)](https://manuais.iessanclemente.net/index.php?title=Usuario_discusi%C3%B3n:Veiga&action=edit&redlink=1) 15:39 25 abr 2017 (CEST)